# CGS 3175: Internet Applications Fall 2007

#### Cascading Style Sheets (CSS) – Part 2

Instructor : Dr. Mark Llewellyn markl@cs.ucf.edu HEC 236, 407-823-2790 http://www.cs.ucf.edu/courses/cgs3175/fall2007

School of Electrical Engineering and Computer Science University of Central Florida

*CGS 3175: Internet Applications (CSS – Part 2) Page 1 © Mark Llewellyn*

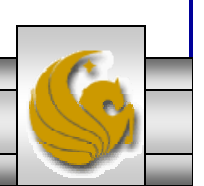

### Some More Practice – From CSS – Part 1

- 5. Modify the ordered list example from Page 9 of XHTML Part 3 so that it uses the "firstCSS.css" file to print the list elements in purple.
- 6. Modify the hyperlink example from page 22 of XHTML Part 3, by creating a linked style sheet that will set the links to the colors below and turns off the underlining for all links. Validate your CSS document on the W3C site using the CSS validator.

unvisited links: green

visited links: purple

active link: red

hover: blue

*CGS 3175: Internet Applications (CSS – Part 2) Page 2 © Mark Llewellyn*

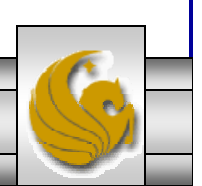

## Practice Problem #5 – Output

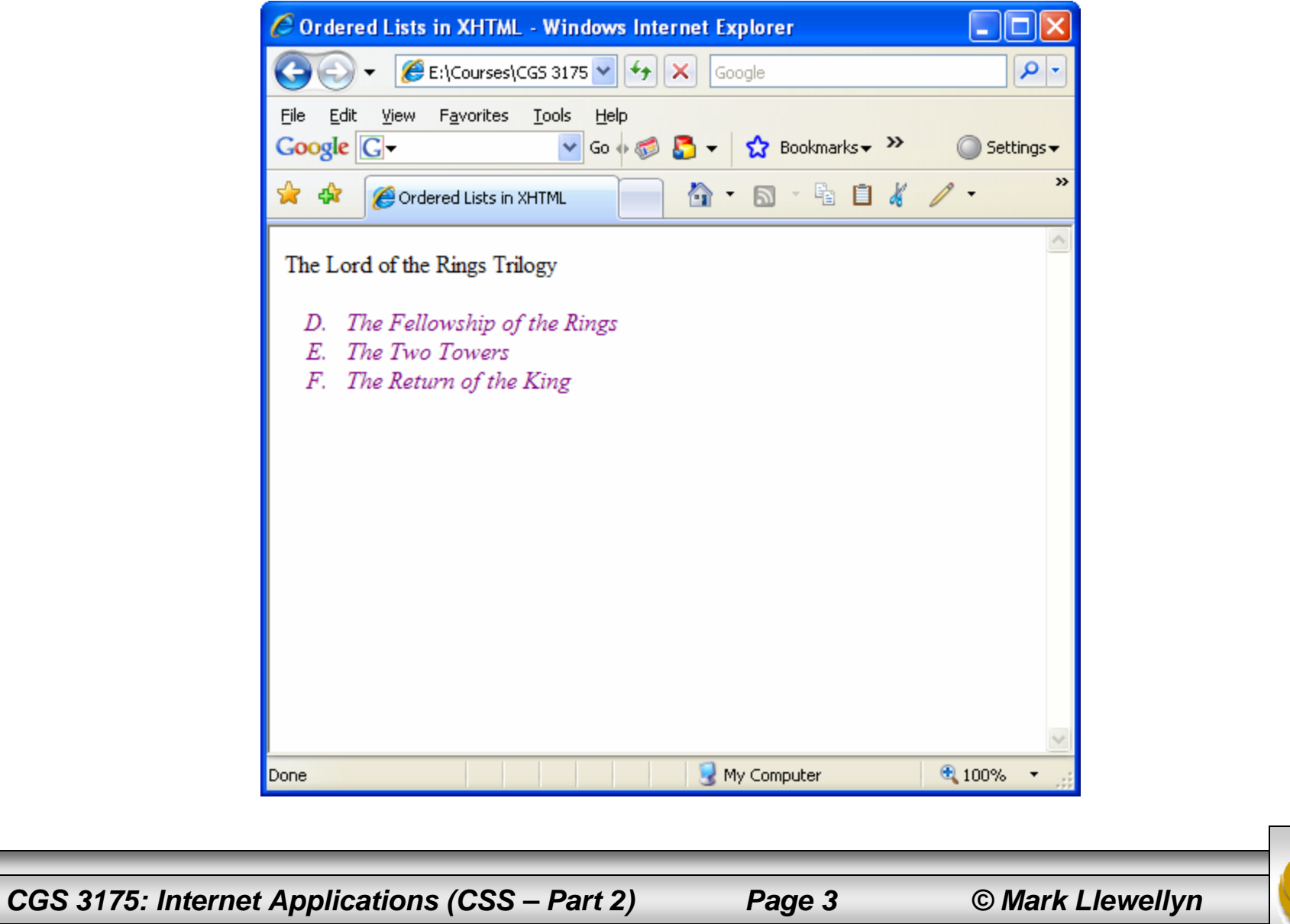

#### Practice Problem #5 – The Code

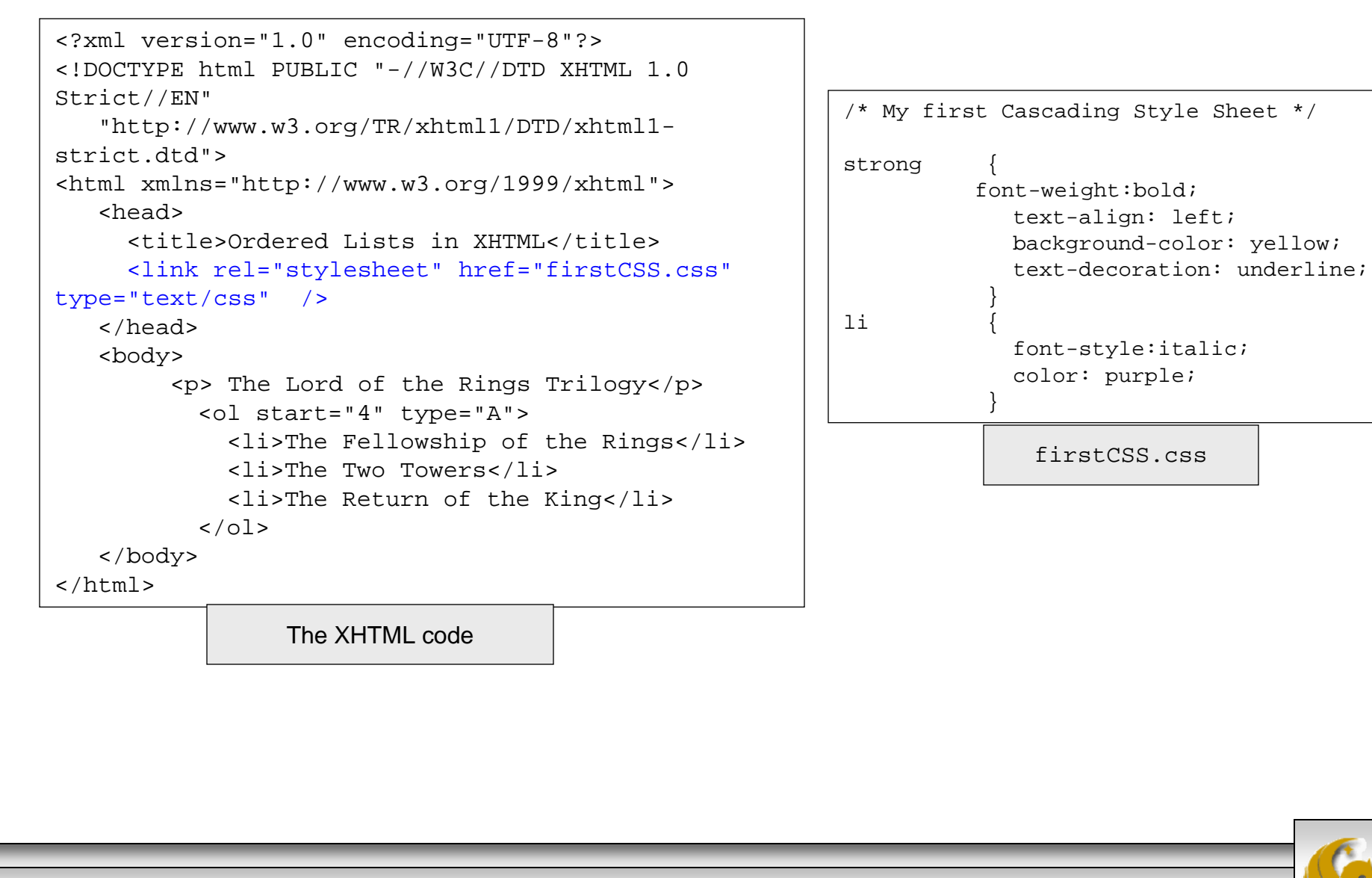

*CGS 3175: Internet Applications (CSS – Part 2) Page 4 © Mark Llewellyn*

# Practice Problem #6 – Output

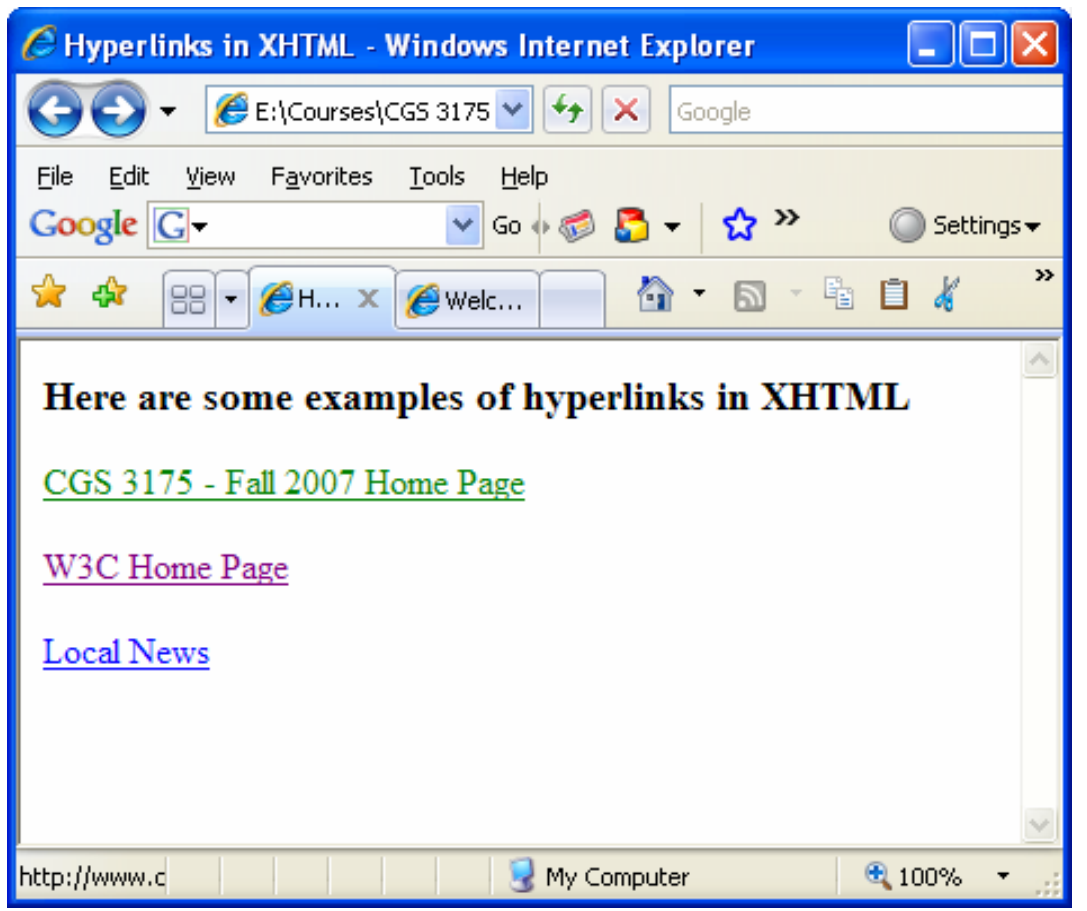

*CGS 3175: Internet Applications (CSS – Part 2) Page 5 © Mark Llewellyn*

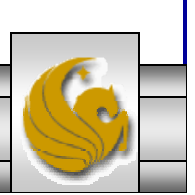

#### Practice Problem #6 – The Code

```
<?xml version="1.0" encoding="UTF-8"?>
<!DOCTYPE html PUBLIC "-//W3C//DTD XHTML 1.0 Strict//EN"
   "http://www.w3.org/TR/xhtml1/DTD/xhtml1-strict.dtd">
<html xmlns="http://www.w3.org/1999/xhtml">
   <head><title>Hyperlinks in XHTML</title>
     <link rel="stylesheet" href="hyperstyles.css" type="text/css" />
   </head>
   <body>
            <h3> Here are some examples of hyperlinks in XHTML</h3>
            <a href="http://www.cs.ucf.edu/courses/cgs3175/fall2007/index.html">CGS 3175 - Fall 2007 Home 
Page</a>
            \text{br} />\text{br} />
            <a href="http://www.w3c.org">W3C Home Page</a>
            \text{br} />\text{br} />
            <a href="http://www.cfnews13.com">Local News</a>
    </body>
```
 $\langle$ /html $\rangle$ 

```
CGS 3175: Internet Applications (CSS – Part 2) Page 6 © Mark Llewellyn
 /* Linked Cascading Style Sheet - for hyperlink example */
 a:link {
           color: green; /* unvisited links */
         }
 a:visited {
                      color: purple; /* visited links */
            }
 a:active {
                      color: red; /* a clicked link – active */}
 a:hover {
                      color: blue; /* mouse on link – not clicked */
 }
                                                                        hyperstyles.css
```
# CSS – Classes and IDs

- You might be wondering after reading the first part of the CSS notes and creating your first style sheets what to do if you need to assign more than one style to the same element.
- For example, suppose that you define the following style for the  $\langle p \rangle$  element:

p { color: red }

- If you define the  $\leq p$  element like this, all paragraphs in your document will be formatted with red text. If you want some paragraphs to have black text, you'll need to override the global styles with an inline style. This however can become quite tedious if many style changes are needed in a single document.
- •The better solution is to use a class or id selector.

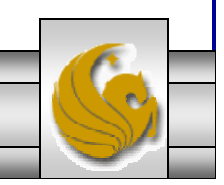

*CGS 3175: Internet Applications (CSS – Part 2) Page 7 © Mark Llewellyn*

# CSS – Classes and IDs

- Class and id selectors are used to define styles in your document that are independent of elements.
- Classes can be used to define styles for any number of elements and for any number of occurrences of elements in a document.
- The id attribute occurs only once in a document, so it should not be used to declare styles for a number of elements.
- For example, if you know that a certain element in a document will be used to uniquely identify the document, but you are not sure which element it will be in each document, you can use the id selector to generically reference the unique element independent of the document itself.
- • The syntax for the class and id attributes are shown on the next two pages.

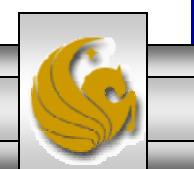

*CGS 3175: Internet Applications (CSS – Part 2) Page 8 © Mark Llewellyn*

# Class Selector Syntax

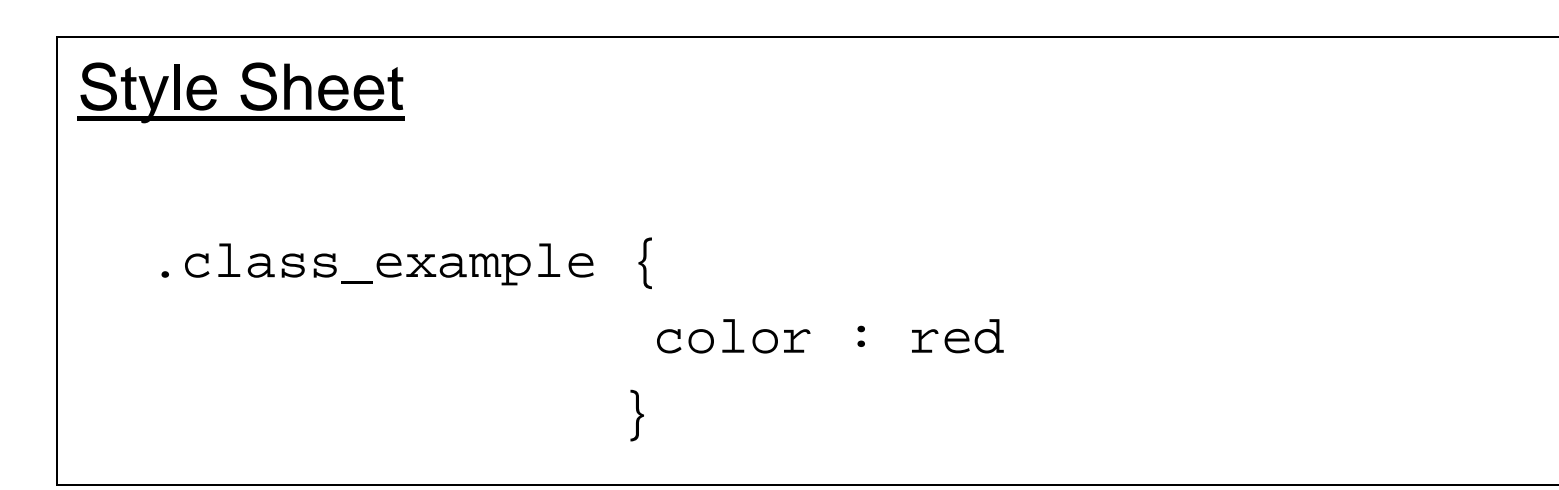

#### XHTML document reference

<p class="class\_example">

*CGS 3175: Internet Applications (CSS – Part 2) Page 9 © Mark Llewellyn*

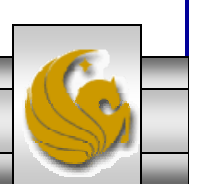

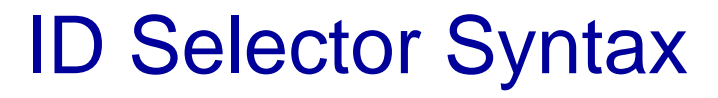

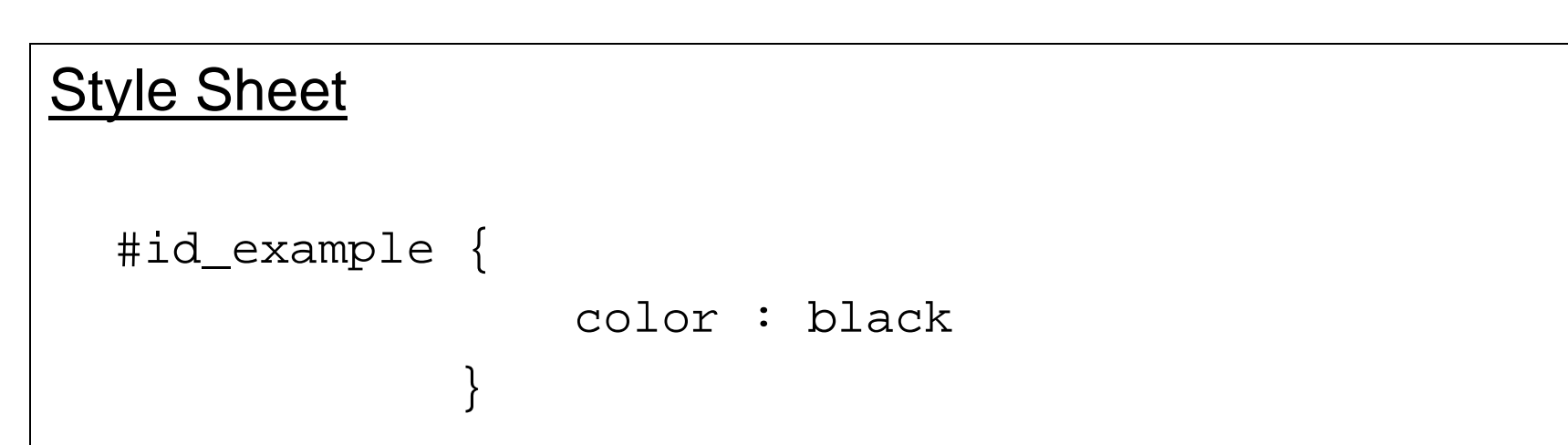

#### XHTML document reference

<p id="id\_example">

*CGS 3175: Internet Applications (CSS – Part 2) Page 10 © Mark Llewellyn*

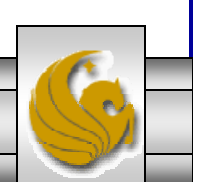

## Using class and id Selectors

- Using class and id selectors for style formatting requires certain changes to the XHTML document because the appropriate attributes must be defined for each element to be formatted.
- Classes can also be assigned to individual elements to allow more control over formatting. This is done by placing the name of an element in front of the period in a class style declaration. For example, the following defines class formatting styles that apply only to the  $\langle p \rangle$  element:

```
p { color: black }
p.red_text { color: red }
p.cyan_text { color: cyan}
```
• These declarations set font colors for the <p> element depending on which class is defined in the element. If no class attribute is specified, then the declaration for the  $\leq p$  element of black is applied.

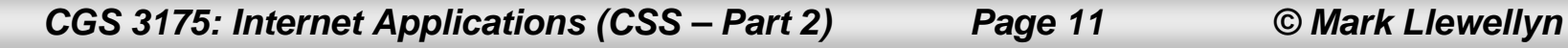

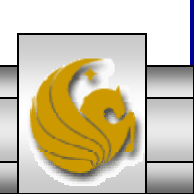

## Using class and id Selectors

- $\bullet$ Let's look at a slightly more complex example, using our original markup.xhtml file for our course description (see page 37, XHTML – Part 1).
- •We'll modify this original example using class and id attributes. We'll also define a new linked style sheet (external to the document) as well as using a global style sheet (internal to the document) and also include a few inline styles as well.
- •Page 13 illustrates the linked style sheet we'll call thirdCSScss.
- • Page 14 is the modified XHTML document with global and inline styles.
- •Finally page 15 illustrates how the document looks in a browser.

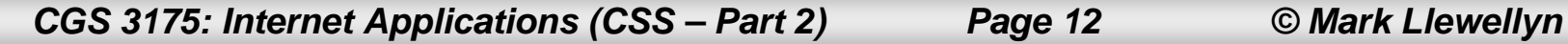

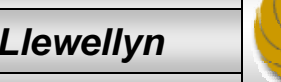

```
/* My third Cascading Style Sheet */
/* define a class called box */
div.box {
            margin-top:50px;
            background-color: yellow;
             color: #000090;
            border-style: double;
            padding: 10px;
            border-color: #000090;
           }
/* define styles for <p> element */
p {
            font-size:16pt;
           }
/* define specific properties for the <p> element with
   the class name of description */
p.description {
                     color: #000099;
                     background-color: #cccccc;
                     font-style: italic;
                 }
/* define a unique id selector that will be applied to one
   element within the document */
#identifier {
                color: red;}
/* define a class to align text to the right */
.right {
              text-align: right;
           }
/* define universal element formatting styles */
* {
           color: #333333;
          font-family: arial;
          font-size:10pt;
   }
                                                      thirdCSS.css Style Sheet
```
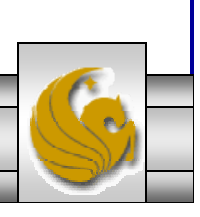

```
<?xml version="1.0" encoding="UTF-8"?>
<!DOCTYPE html PUBLIC "-//W3C//DTD XHTML 1.0 Transitional//EN"
   "http://www.w3.org/TR/xhtml1/DTD/xhtml1-transitional.dtd">
<html xmlns="http://www.w3.org/1999/xhtml">
  <head><title>Internet Applications Fall 2007</title>
    <link rel="stylesheet" href="thirdCSS.css" type="text/css" />
     <style type="text/css">
         <! --h1 {
                   font-size:20;text-align:center;
                   font-style:italic;
                }
            h2 \}font-size:18;text-align: left;
                   font-style: italic;
                }
            h3 {
                   font-size:16;text-align: left;
                   font-style: italic;
                }
         --&></style>
   </head>
   <body>
      <h1> Course Description </h1>
     <div class="box"><div class="right"><strong>Course Name: </strong> Internet Applications</div>
                                                         markup with thirdCSS.html
```
*CGS 3175: Internet Applications (CSS – Part 2) Page 14 © Mark Llewellyn*

```
<strong>Course Number: </strong> CGS 3175 <br />
         <strong>Instructor: </strong> Dr. Mark Llewellyn <br />
         <strong>Class Meets: </strong> Tuesday and Thursday, 1:30pm-2:45pm, 
HEC 104 <br />
      </div>
      <h2 id="identifier">Course Description: </h2>
      <p class="description">This course covers Internet applications 
including how to write XHTML Web documents.
      \langle/p>
      <h3>Prerequisites: </h3>
      \langle u \rangle\langleli> CGS 1060C or,\langleli>
          <li> CGS 2100C</li>
      \langle \text{ul}\rangle</body>
</html>
```
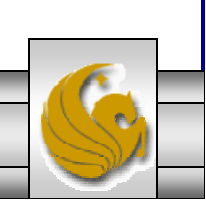

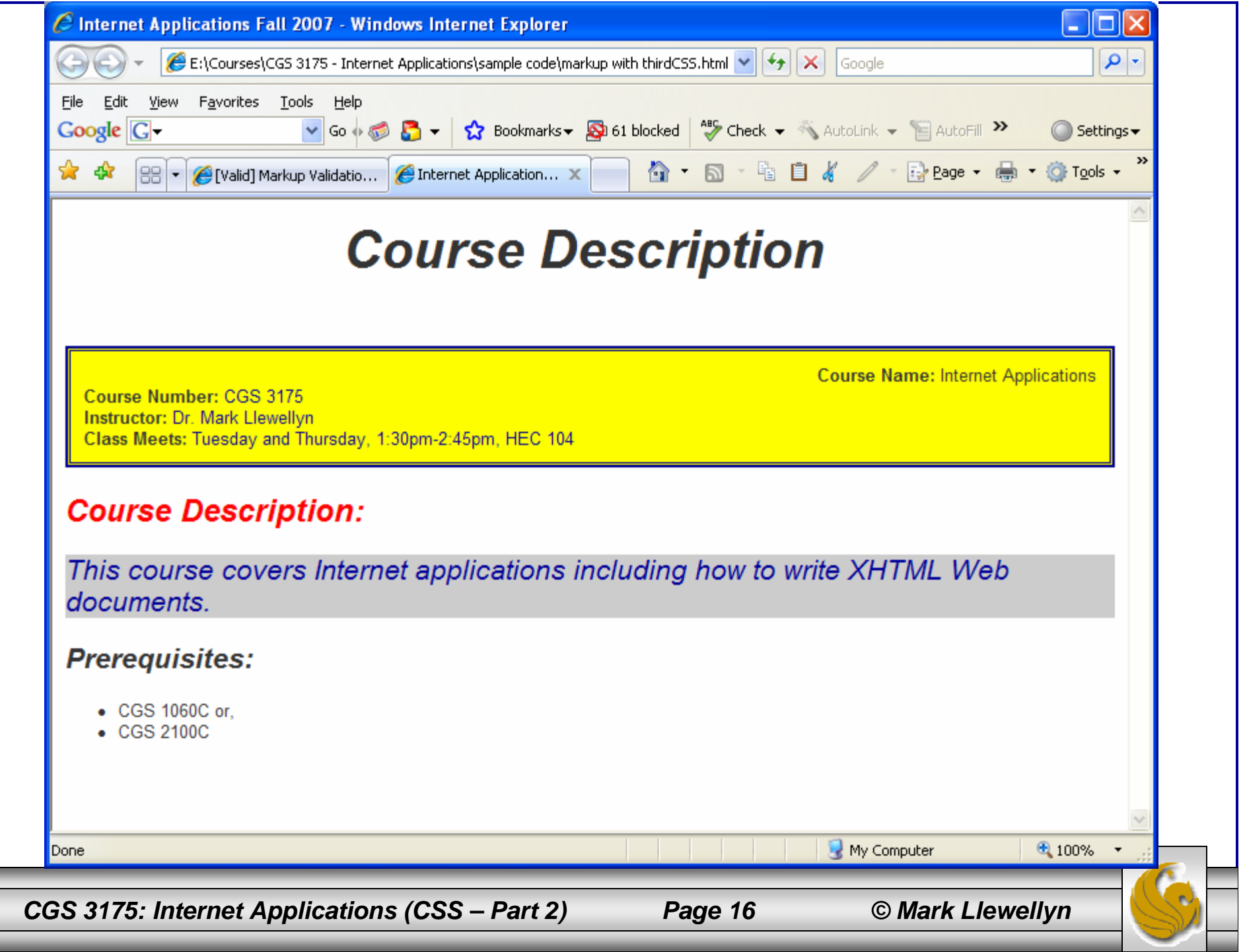

# Property Inheritance

- We looked at nesting elements in XHTML (see XHTML Part 3).
- • Elements that are contained within other elements are said to be children of the outer elements, and the outer elements are referred to as parents of the nested elements.
- This hierarchy of elements is applied to CSS in the form of property inheritance.
- • Property inheritance means the properties that are defined for parent elements are passed along to child elements, unless the child element overrides the property.

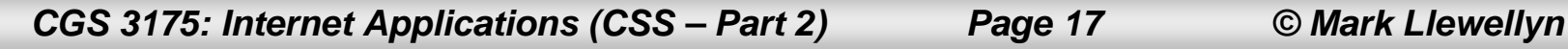

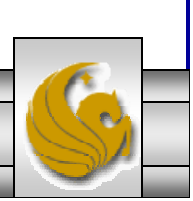

# Property Inheritance

- For example, if the parent of an element sets its font to be 18 points, the child elements will also have a font size of 18 points unless they declare their own rules to override the rules defined by the parent.
- • Using the course description example from the previous set of notes – the one that used the style sheet named secondCSS.css, let's create a new style sheet called inheritance.css to demonstrate property inheritance for this XHTML document.

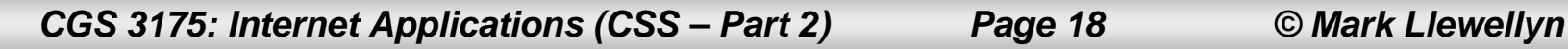

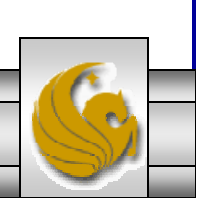

```
<?xml version="1.0" encoding="UTF-8"?>
<!DOCTYPE html PUBLIC "-//W3C//DTD XHTML 1.0 Transitional//EN"
   "http://www.w3.org/TR/xhtml1/DTD/xhtml1-transitional.dtd">
<html xmlns="http://www.w3.org/1999/xhtml">
   <head><title>Internet Applications Fall 2007</title>
     <link rel="stylesheet" href="inheritance.css" type="text/css" />
   </head>
   <body>
      <strong>Course Name: </strong> Internet Applications <br />
      <strong>Course Number: </strong> CGS 3175 <br />
      <strong>Instructor: </strong> Dr. Mark Llewellyn <br />
      <strong>Class Meets: </strong> Tuesday and Thursday, 1:30pm-2:45pm, HEC 
104 <br /<sub>Q</sub></sub>
      <strong>Course Description: </strong> This course covers Internet 
applications including how to write XHTML Web documents.
      </p>
      <strong>Prerequisites: </strong>
      \langle u \rangle<li> CGS 1060C or,</li>
         <li> CGS 2100C</li>
      \langle 111 \rangle</body>
\langle/html>
```
*CGS 3175: Internet Applications (CSS – Part 2) Page 19 © Mark Llewellyn*

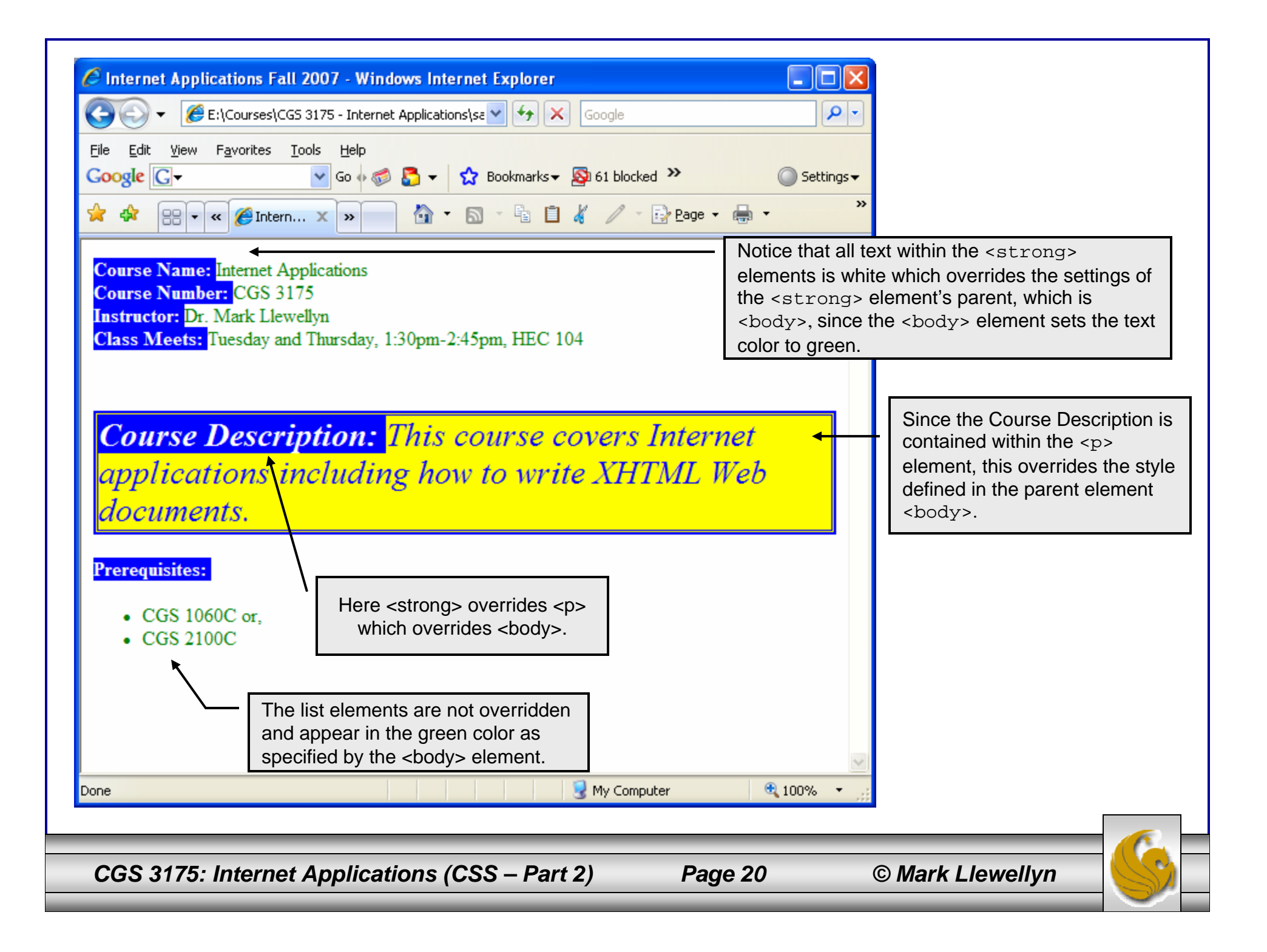

# Web Safe Colors – Page 1

For more information on colors visit: http://www.w3schools.com/html/html\_colors.asp

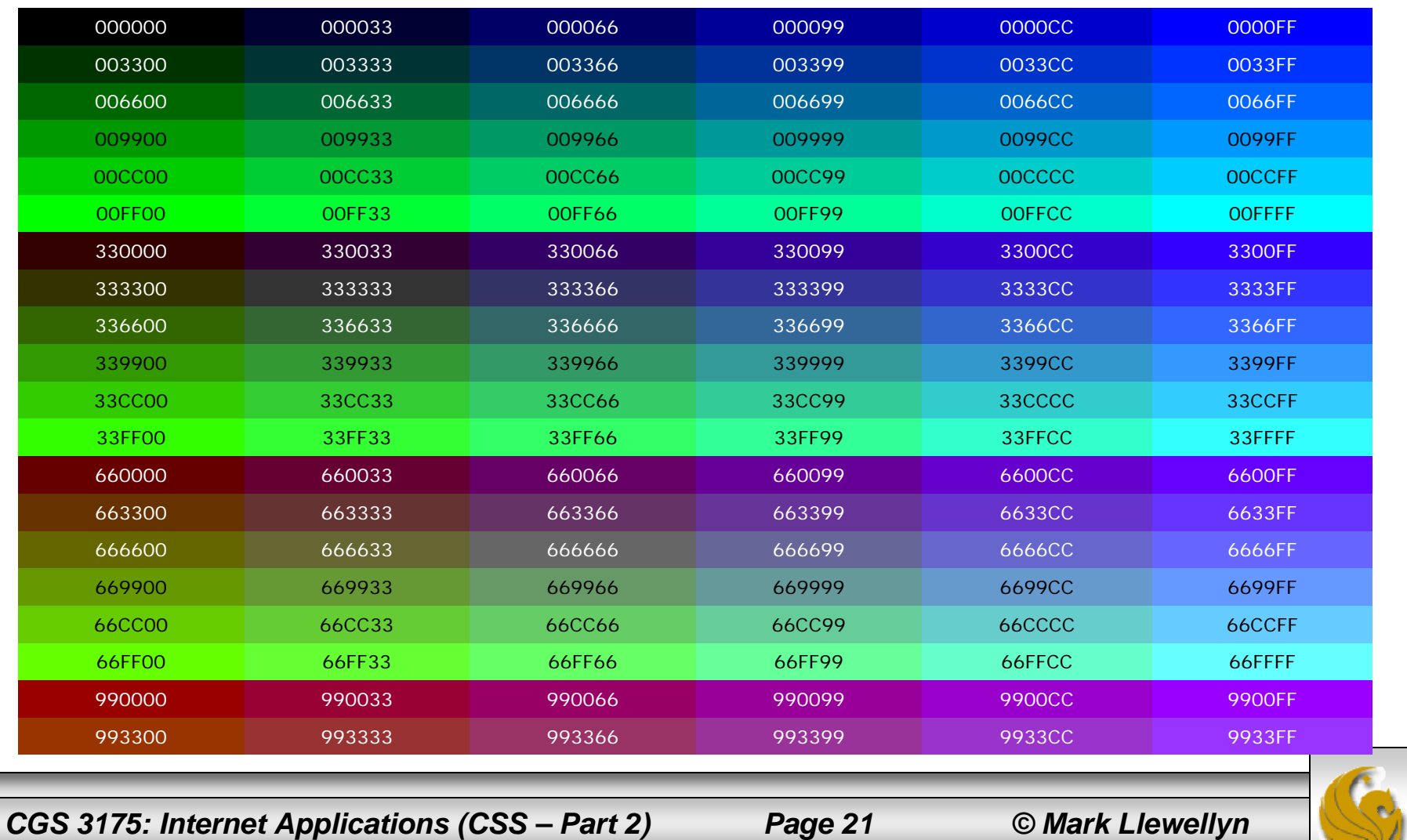

# Web Safe Colors – Page 2

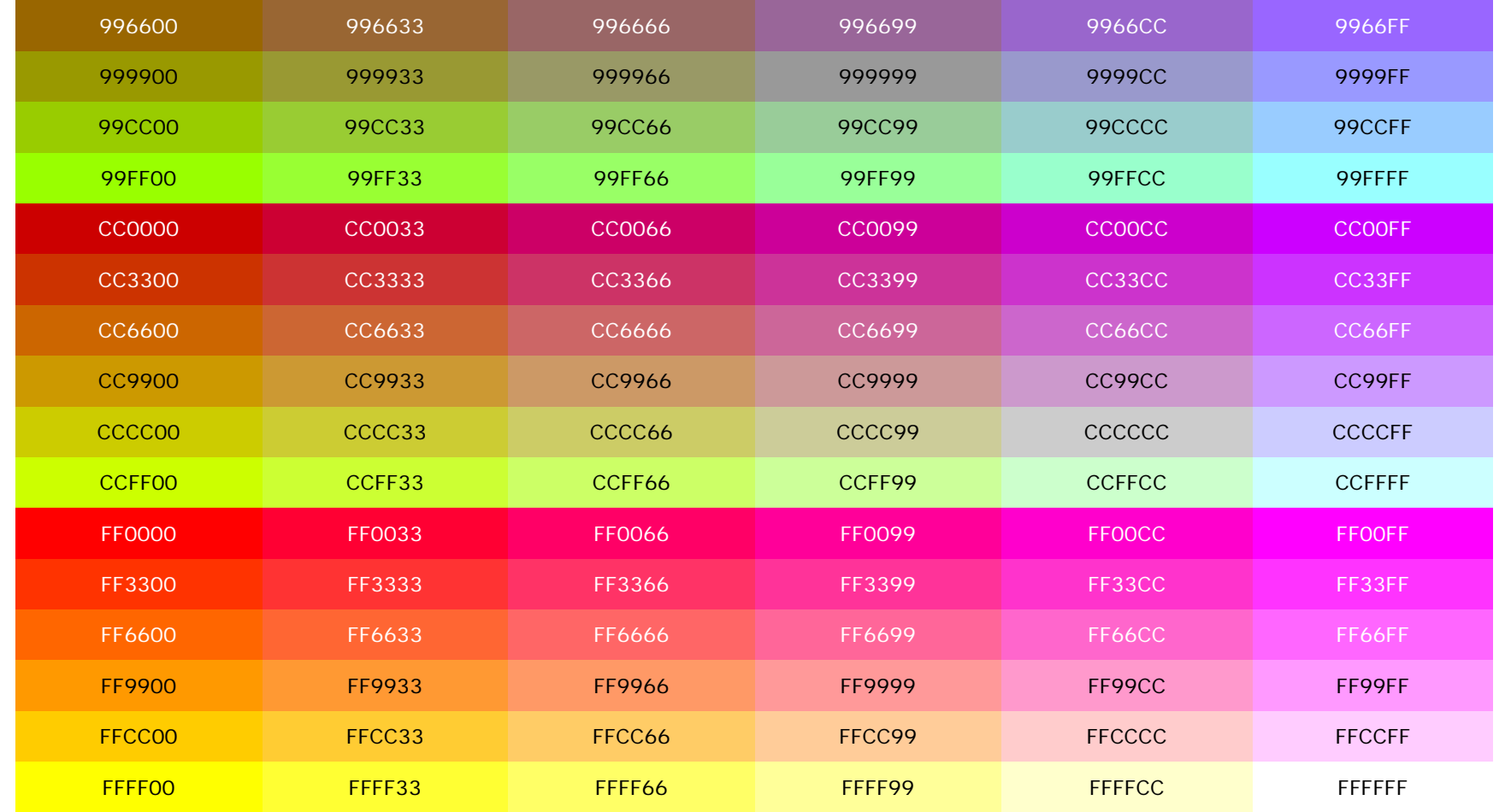

*CGS 3175: Internet Applications (CSS – Part 2) Page 22 © Mark Llewellyn*

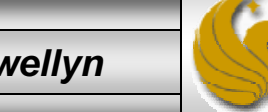

## Some More Practice

7. Create an XHTML document and a linked style sheet that will generate the document shown below when viewed with a browser. Use the color charts on the two previous pages to set the colors.

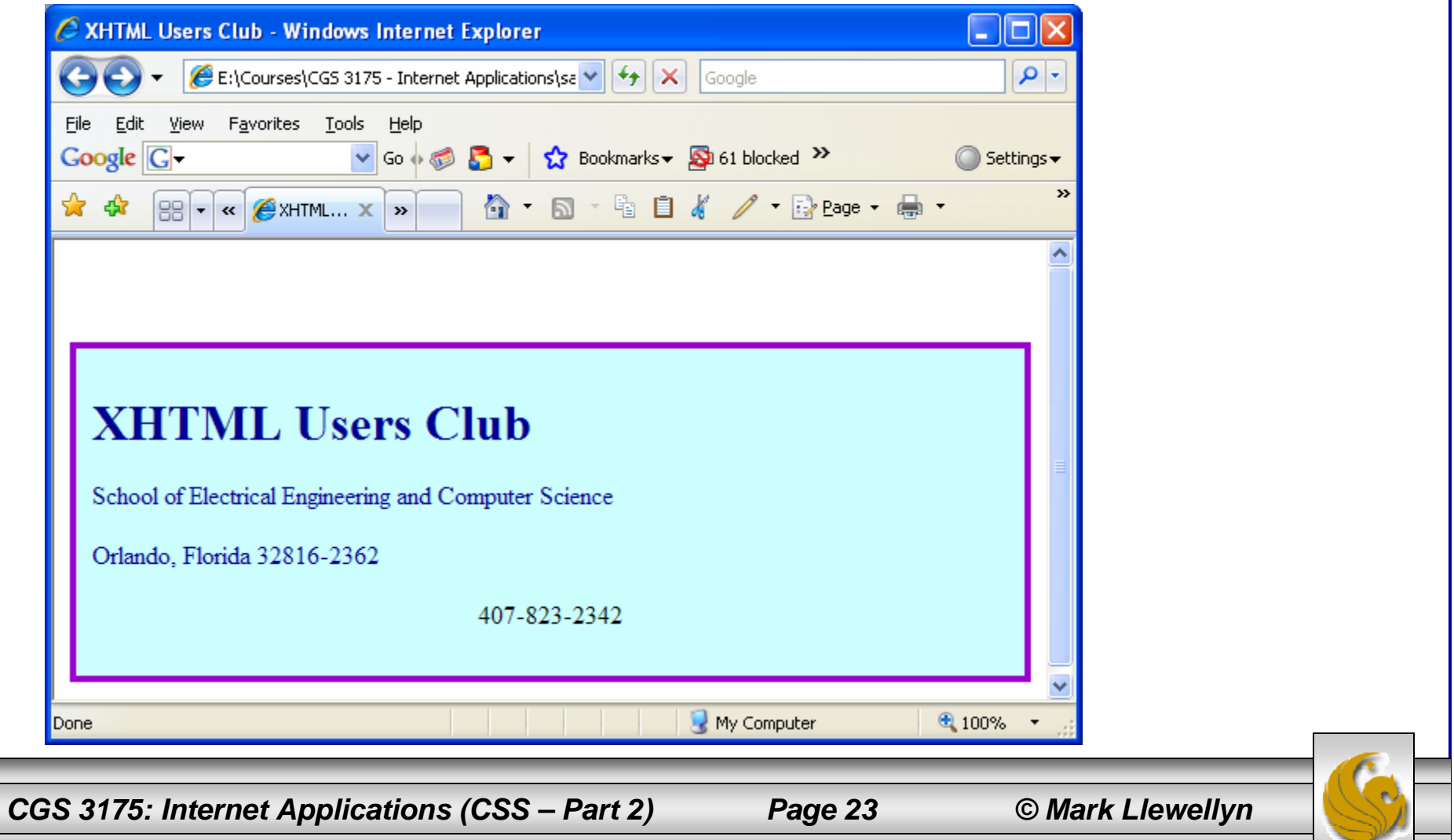